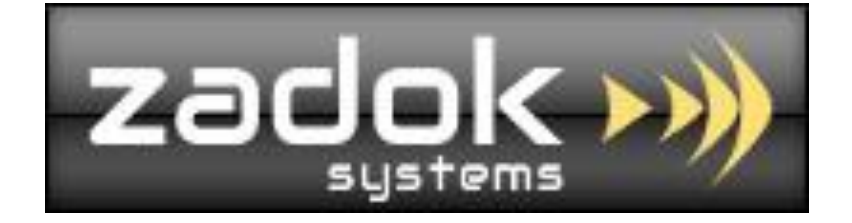

# Tally.ERP9 Add-On

## **SalesMan Target Module**

*Cost centre as SalesMan*

*Set Sales Target for Monthly, Quarterly, Half Yearly, Yearly & Any period*

*Sales Target Vs Achievement Report*

*SalesMan Vs Stock Item Sales* 

*SalesMan Vs Stock Item Sales Return*

*SalesMan Vs Stock Item Nett Sales* 

ZADOK SYSTEMS Email Address : [info@zadoksystems.com](mailto:info@zadoksystems.com) Contact Number : +91-9003144582 "Carmel", 53/27, Tank Street, Royapuram, Chennai - 600013

© 2017 Zadok Systems all rights reserved. Version: Zadok Systems/SalesMan Target Module/V1/2017.

## **Introduction**

This add-on helps you to set and track the sales targets periodically for your Salesman / Executives / Agents which is maintained as cost-centres in Tally. Analyse the Target Vs Achievement for the period and get report of Salesman Vs Stock Item Sales, Sales return & Nett Sales.

## **Highlights**

- Set sales targets for sales personals monthly, quarterly, half yearly, yearly and any period.
- Periodic report of Sales Target Vs Achievement.
- Figure out Sales personals performance in real time
- Separate reports of Items sold, returned by sales personals with target amount

**Important!!!** As a best practice it is advisable to back up your company data before deploying any add-ons

#### Prerequisites

To use this feature follow these Steps

1. Update the cost center masters which is to be used as Salesman in transactions as follows *Gateway of Tally -> Accounts Info -> Cost centres-> Create/Alter -> Set*  **Use as SalesMan? Yes**

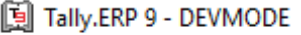

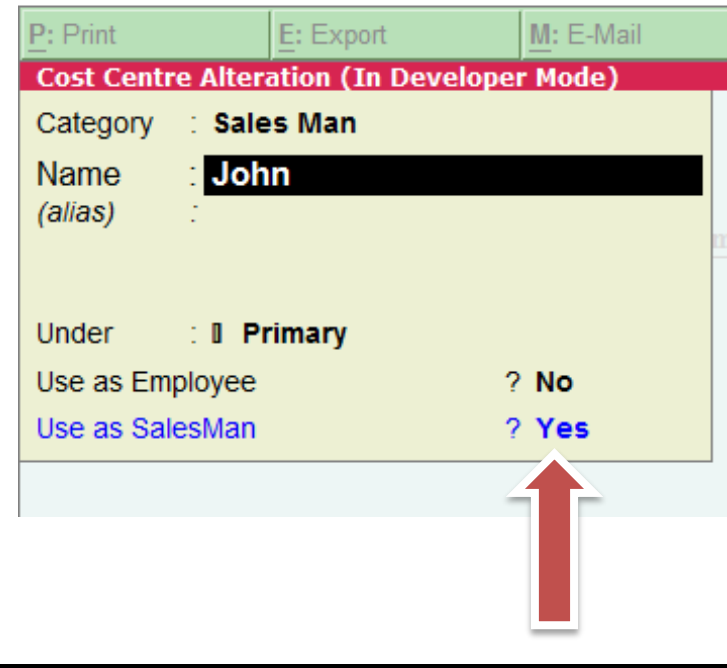

## While creating Sales and Credit Note entry select the salesman (Cost Center / Classes) as follows

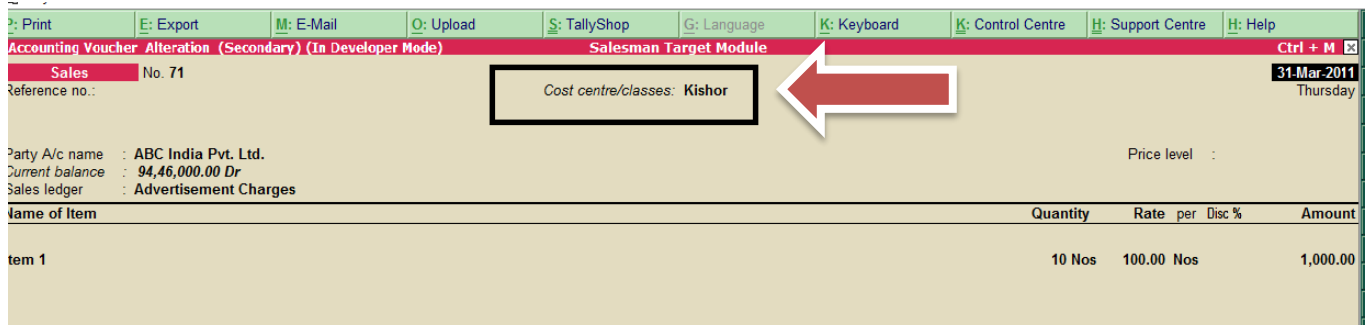

*Tips : You can easily maintain your salesman / broker / agent through Cost Center in Tally – Navigate to Gateway of Tally > F11 > Accounting Features > Set 'Yes' to the option 'Maintain Cost Centres' & 'Use Pre – defined Cost Centeres Allocations during Entry'*

*If you are unable to get the Employee Name at this selection list – enable the option 'Show Cost Centre in Auto Cost List' at Voucher F12 Configuration:*

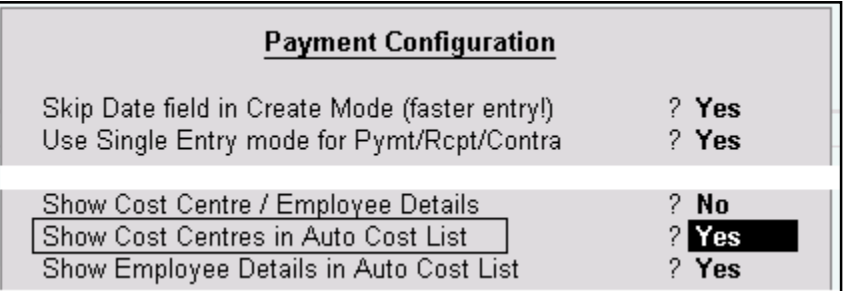

*Note: For more details please refer to the local help file of your Tally.ERP9 or search online in the Tally KB.*

#### Create Sales Target master

Gateway of Tally -> Sales Target -> Sales Target Master

*Define the From and To date & Set/Alter Target Details as Yes to enter target amount*

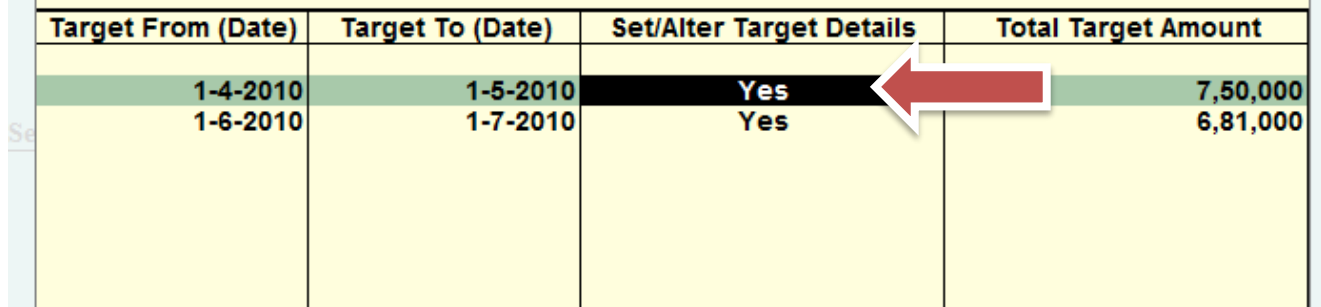

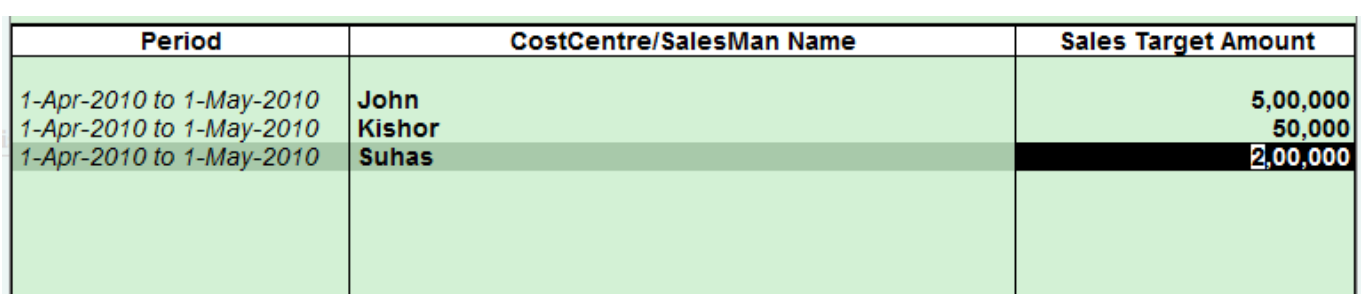

### **Reports**

## 1. Sales Target Achievement

*Gateway of Tally -> Sales Target -> Sales Target Achievement*

**(Print, Email, Export, Upload options will be available only in licensed version)**

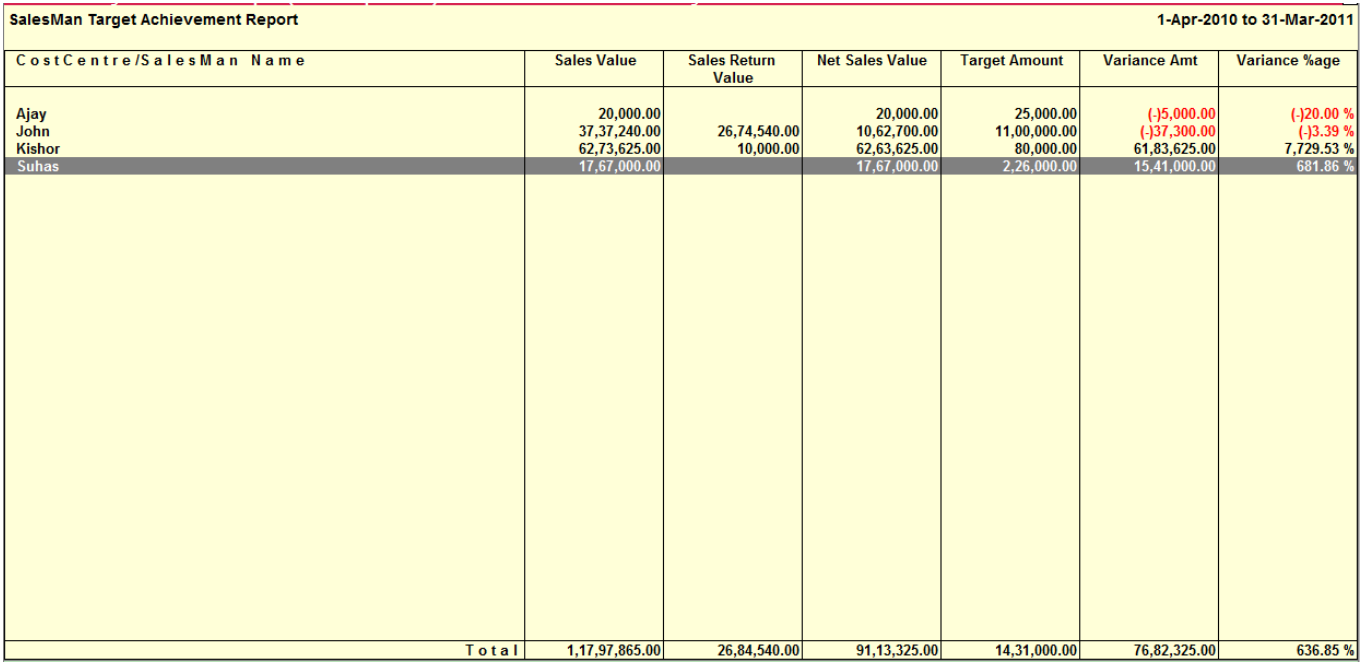

## 2. Cost centre(Salesman) wise Sales

*Gateway of Tally -> Sales Target -> Cost centre wise Sales*

**(Print, Email, Export, Upload options will be available only in licensed version)**

**Key F4** to filter by Stock Item

**Key F5** to filter by Stock Group

**Key F6** to filter by Stock Category

**Key F7** to filter by Cost centre (salesman)

**Key F12** to Enable additional columns like Stock group, Stock Category and S.No.

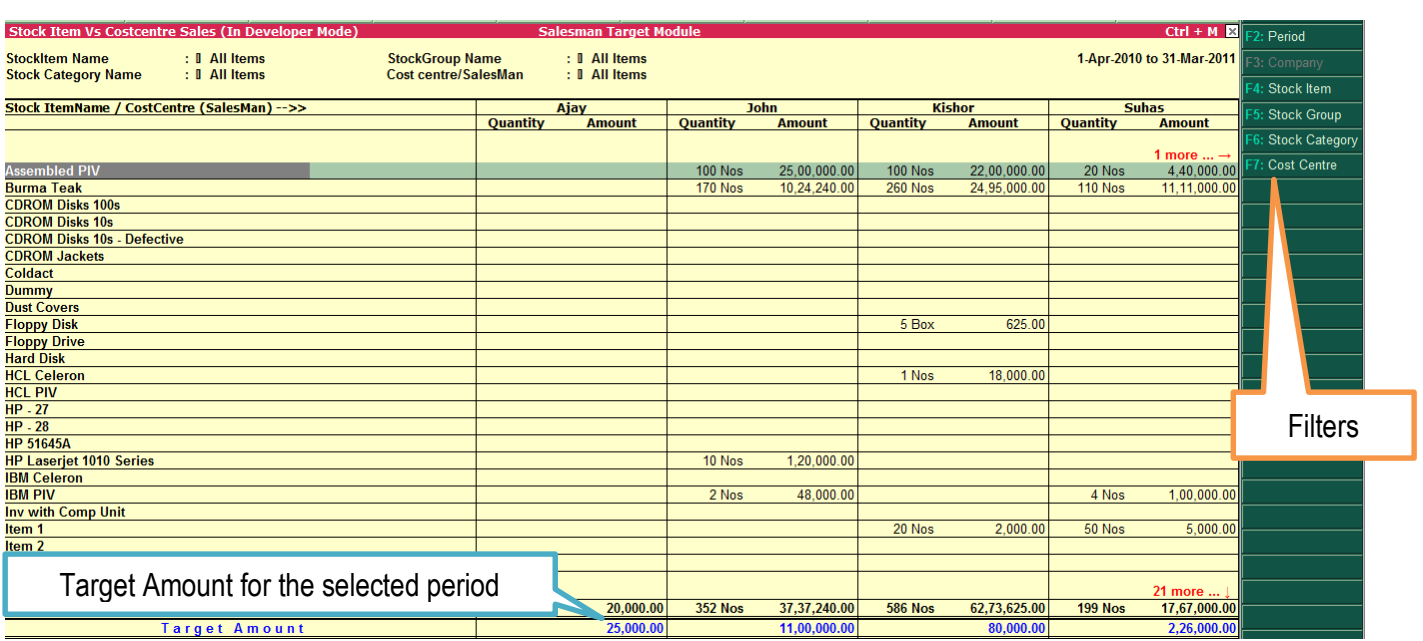

## 3. Cost centre(Salesman) wise Sales Return

*Gateway of Tally -> Sales Target -> Cost centre wise Sales Return*

*This report is being generated from Credit Note vouchers which has salesman*

#### **(Print, Email, Export, Upload options will be available only in licensed version)**

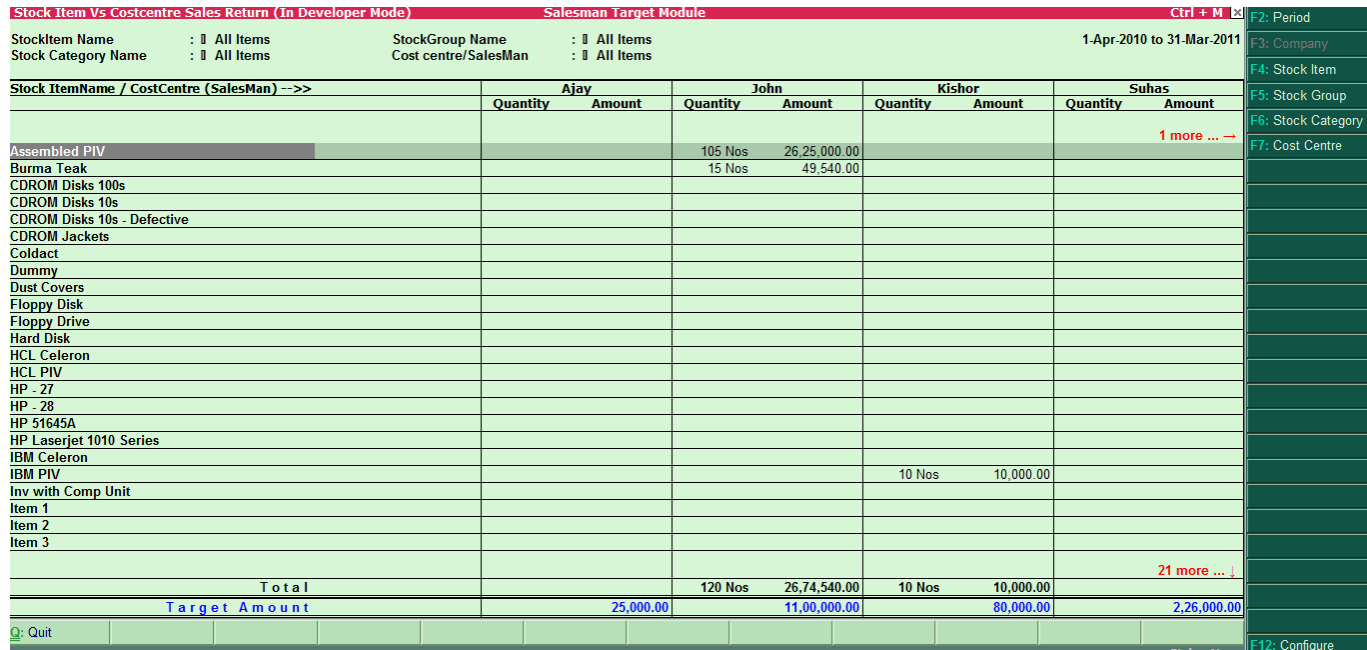

## 4. Cost centre(Salesman) wise Nett Sales

*Gateway of Tally -> Sales Target -> Cost centre wise Nett Sales* 

*This report is being generated from Sales and Credit Note vouchers which has salesman*

## *Nett Sales = Sales – Credit Note*

#### **(Print, Email, Export, Upload options will be available only in licensed version)**

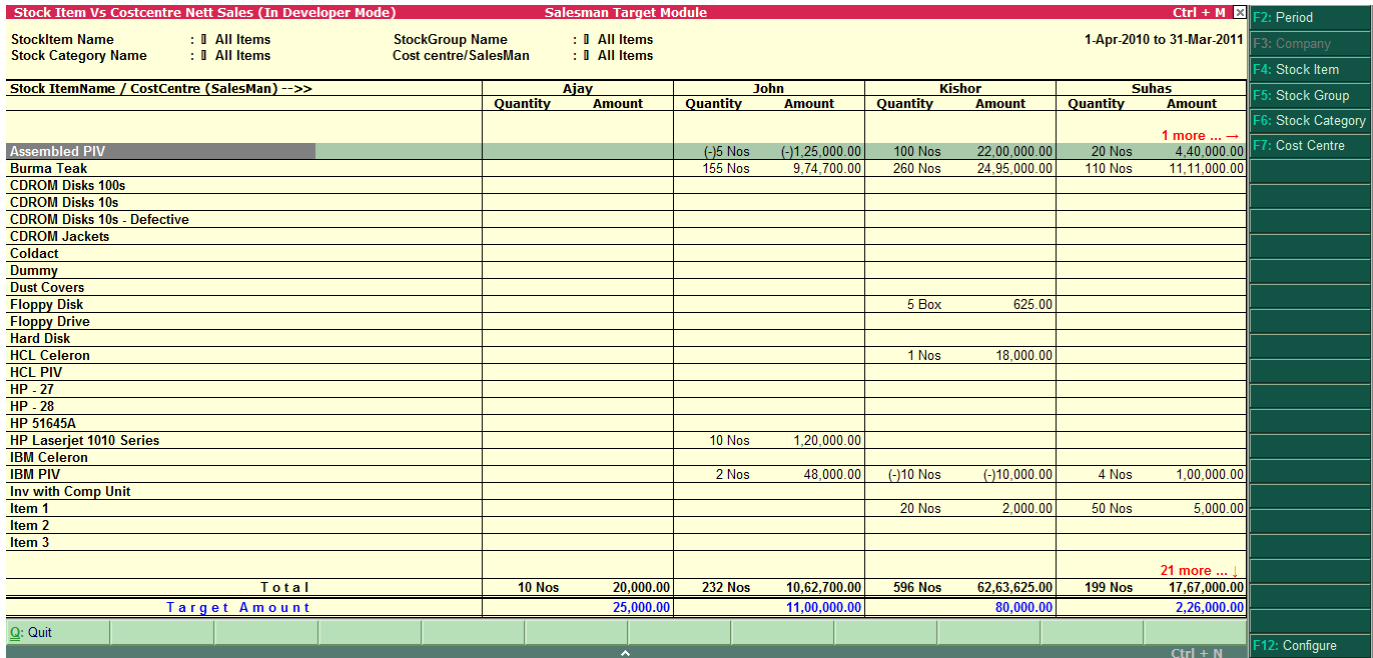

## FAQ

#### **Which version/releases of Tally.ERP 9 does the add-on support?**

This add-on will work only with Tally.ERP 9 Series A, release 3.0 onwards.

#### **How to buy this Add-on?**

Just visit our website <http://zadoksystems.com/tally-erp9-add-ons>Sign up and place your order and pays by Online Transfer (NEFT) / Cheque / Cash Deposit. Once the Order has completed and payment made, we will send you the Add-on by e-Mail.

#### **Will new features added be available to us?**

We offer one year availability of all support and new features free of cost. After one year, nominal subscription cost will be applicable to you to continue to get free support and updates.

#### **What will happen after one year?**

20% of the MRP will be charged, in case free support and updates will be required by you.

#### **How will I get support for this Add-on?**

For any functional support requirements please do write to us on [info@zadoksystems.com](mailto:info@zadoksystems.com) or call us at +91-9003144582.

**If I need some enhancement / changes to be incorporated for the add-on, whom should I contact?** Please to write to us on [info@zadoksystems.com](mailto:info@zadoksystems.com) with your additional requirements and we will revert to you in 24 hours.